## **Zeitgesteuerte Rufumleitungen anpassen**

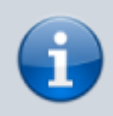

**Querverweis:**

Zum Verständnis dieses Themas sind die Artikel zur Einrichtung von [Rufumleitungsprofilen](https://wiki.ucware.com/benutzerhandbuch/rufumleitung/sitemap) hilfreich.

Der UCware Server kann eingehende Anrufe bei Bedarf automatisch zu einem beliebigen Ziel umleiten. Die dafür erforderlichen Regeln werden in sogenannten Rufumleitungsprofilen zusammengefasst.

Mit dem UCC-Client können Sie einfache Rufumleitungsprofile für [eigene Rufnummern](https://wiki.ucware.com/benutzerhandbuch/rufumleitung) und ausgewählte [Warteschlangen](https://wiki.ucware.com/benutzerhandbuch/rufumleitung_ws) einrichten und diese [manuell](https://wiki.ucware.com/benutzerhandbuch/rufnummernkonfiguration/rufumleitungsprofil) oder [zeitgesteuert](https://wiki.ucware.com/benutzerhandbuch/geplante_rul/sitemap) aktivieren.

Im UCC-Client können Sie Ihre **Geplanten Rufumleitungen** auf der gleichnamigen Detailseite anzeigen und bei Bedarf anpassen.

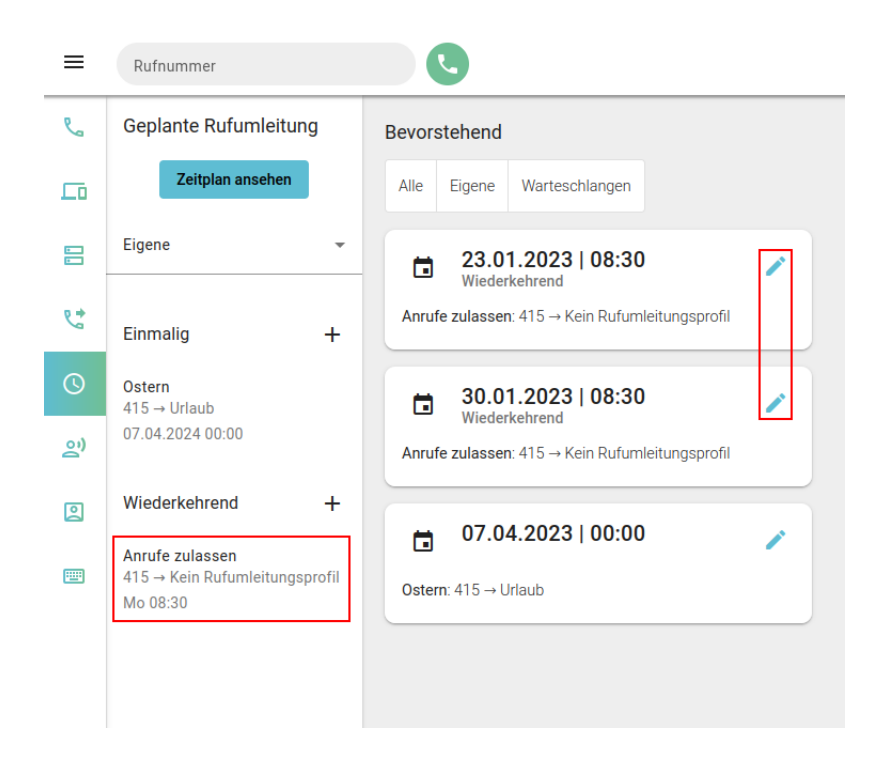

Gehen Sie dazu wie folgt vor:

1. Rufen Sie im UCC-Client die **Geplante Rufumleitung** auf.

Standardmäßig werden hier die bevorstehenden Ausführungen Ihrer **aktiven** Umleitungsjobs angezeigt.

Andernfalls können Sie diese mit aufrufen.

Zeitplan ansehen

2. Klicken Sie in der linken Spalte auf den gewünschten Umleitungsjob.

Alternativ klicken Sie im Zeitplan auf im Eintrag einer zugehörigen Ausführung.

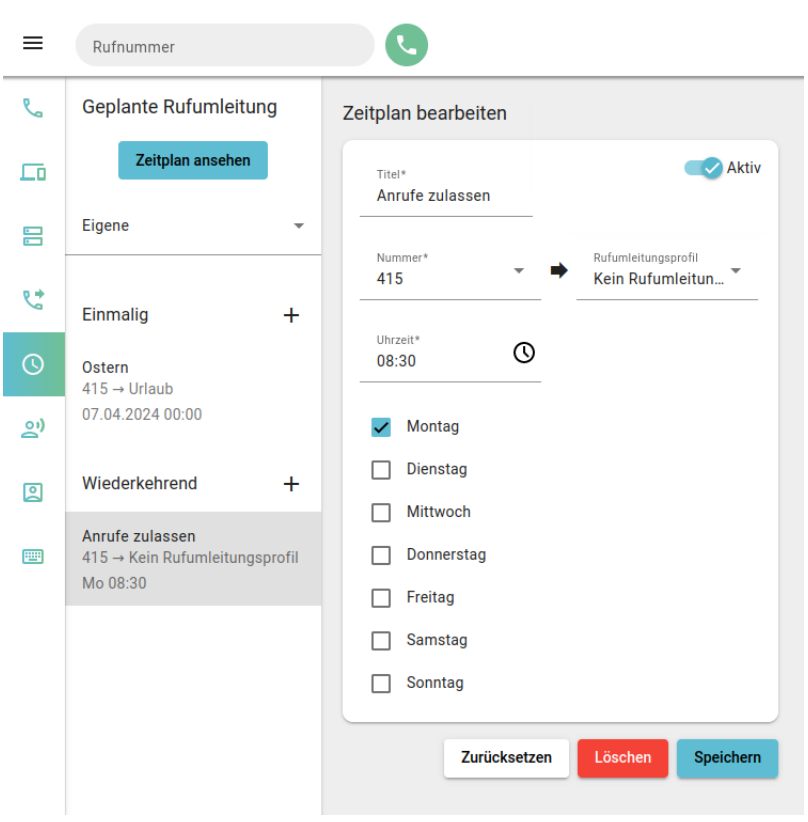

Dies ruft die Bearbeitungsansicht des Umleitungsjobs auf.

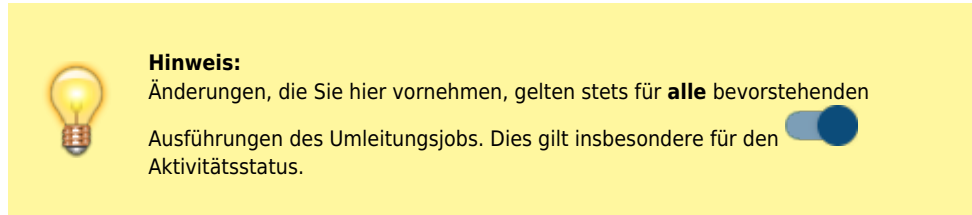

Speichern

Übernehmen Sie geänderte Einstellungen mit .

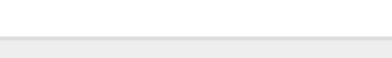

From: <https://wiki.ucware.com/> - **UCware-Dokumentation**

Permanent link: **[https://wiki.ucware.com/benutzerhandbuch/geplante\\_rul/anpassen?rev=1674039446](https://wiki.ucware.com/benutzerhandbuch/geplante_rul/anpassen?rev=1674039446)**

Last update: **18.03.2023 14:47**

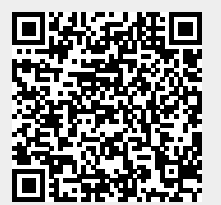